# **sphinxcontrib-katex**

*Release 0.5.1*

**Hagen Wierstorf**

**Aug 13, 2019**

## **Contents**

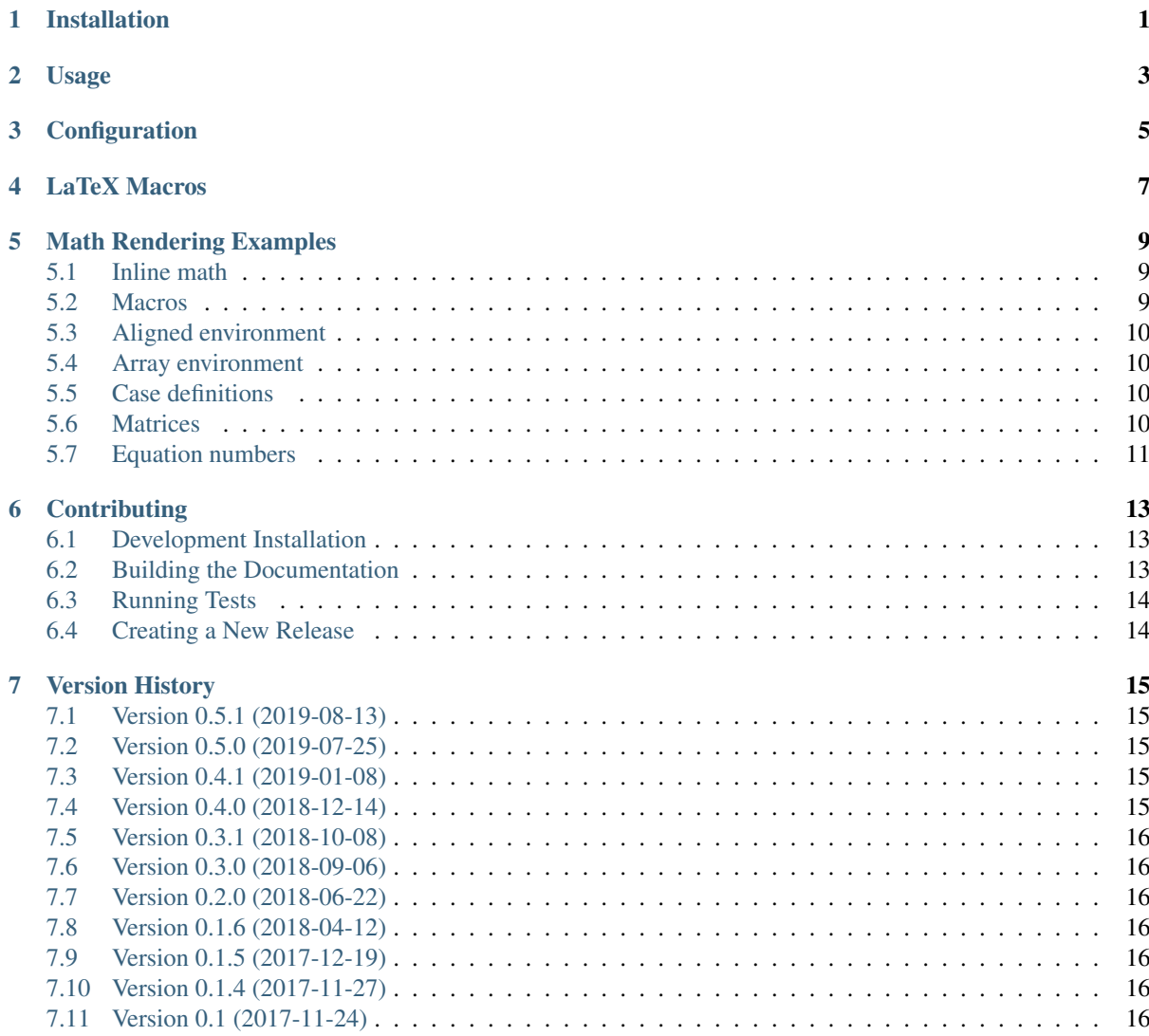

#### Installation

<span id="page-4-0"></span>To install sphinxcontrib.katex into your Python virtual environment run:

\$ pip install sphinxcontrib-katex

If you want to pre-render the math by running Javascript on your server instead of running it in the browsers of the users, you have to install katex on your server and add it to your path:

\$ npm install katex \$ PATH**=**"\${PATH}:**\$(**pwd**)**/node\_modules/.bin"

## Usage

<span id="page-6-0"></span>In conf.py of your Sphinx project, add the extension with:

extensions **= [**'sphinxcontrib.katex'**]**

For enable server side pre-rendering add in addition:

katex\_prerender **=** True

See the Configuration section for all availble settings.

#### **Configuration**

<span id="page-8-0"></span>The behavior of sphinxcontrib. katex can be changed by configuration entries in conf.py of your documentation project. In the following all configuration entries are listed and their default values are shown.

```
katex_css_path = \
    'https://cdn.jsdelivr.net/npm/katex@0.10.2/dist/katex.min.css'
katex_js_path = \
    'https://cdn.jsdelivr.net/npm/katex@0.10.2/dist/katex.min.js'
katex_autorender_path = \
    'https://cdn.jsdelivr.net/npm/katex@0.10.2/contrib/auto-render.min.js'
katex_inline = [r'\(', r'\)']
katex_display = [r'\[', r'\]']
katex_prerender = False
katex_options = ''
```
The specific delimiters written to HTML when math mode is encountered are controlled by the two lists katex\_inline and katex\_display.

If katex\_prerender is set to True the equations will be pre-rendered on the server and loading of the page in the browser will be faster. On your server you must have a katex executable installed and in your PATH as described in the Installation section.

The string variable katex\_options allows you to change all available official [KaTeX rendering options,](https://khan.github.io/KaTeX/docs/options.html) e.g.

```
katex_options = r'''{
    displayMode: true,
    macros: {
          "\backslash \RR": "\backslash \mathsf{R}"
     }
}'''
```
You can also add [KaTeX auto-rendering options](https://khan.github.io/KaTeX/docs/autorender.html) to katex options, but be aware that the delimiters entry should contain the entries of katex inline and katex display.

#### LaTeX Macros

<span id="page-10-0"></span>Most probably you want to add some of your LaTeX math commands for the rendering. In KaTeX this is supported by LaTeX macros ( $\det$ ). You can use the katex\_options configuration setting to add those:

```
katex_options = r'''macros: {
          "\\\i": "\mathrm{i}",
          "\setminus e": "\setminusmathfr{e}^{\#1}""\setminus\texttt{ "}\setminus\texttt{#1}""\setminus\setminus x" : "\\ \setminus\vee\vee\in\set{x}","\\d": "\\operatorname{d}\\!{}",
          "\\dirac": "\\operatorname{\\delta}\\left(#1\\right)",
          "\\scalarprod": "\\left\\langle#1,#2\\right\\rangle",
     }'''
```
The disadvantage of this option is that those macros will be only available in the HTML based [Sphinx builders.](http://www.sphinx-doc.org/en/master/builders.html) If you want to use them in the LaTeX based builders as well you have to add them as the latex\_macros setting in your conf.py and specify them using proper LaTeX syntax. Afterwards you can include them via the sphinxcontrib.katex.latex\_defs\_to\_katex\_macros function into katex\_options and add them to the LaTeX preamble:

```
import sphinxcontrib.katex as katex
latex_macros = r"""
   \left\{ \in \{ \mathi \} \right\}\left\{ \mathrm{e}^{#1} \right\}\def \vec #1{\mathbf{#1}}
   \left\{ \text{x} \right\}\def \{d\}\def \dirac \qquad \{\overline{\alpha}(x),\}\def \scalarprod #1#2{\left\langle#1,#2\right\rangle}
"""
# Translate LaTeX macros to KaTeX and add to options for HTML builder
katex_macros = katex.latex_defs_to_katex_macros(latex_macros)
katex_options = 'macros: {' + katex_macros + '}'
# Add LaTeX macros for LATEX builder
```
#### Math Rendering Examples

<span id="page-12-0"></span>The examples start always with a code box showing the commands, which is followed by the resulting Sphinx output.

#### <span id="page-12-1"></span>**5.1 Inline math**

Some inline math :math: $x_1 + x_2 + ... + x_n$ , n \in \mathbb{Z}', followed by text.

Some inline math  $x_1 + x_2 + ... + x_n$ ,  $n \in \mathbb{Z}$ , followed by text.

#### <span id="page-12-2"></span>**5.2 Macros**

You can define macros directly in your math directive.

```
.. math::
   \def \x {\mathbf{x}}\def \w {\omega}
   \def \d {\operatorname{d}\!}
   P(\x, \w) = \otimes_{\partial V} D(\x_0, \w) G(\x-\x_0, \w) \d A(\x_0)
```

$$
P(\mathbf{x}, \omega) = \oint_{\partial V} D(\mathbf{x}_0, \omega) G(\mathbf{x} - \mathbf{x}_0, \omega) \, dA(\mathbf{x}_0)
$$

If you want to use them in the whole document, the best is to define them in  $\text{conf.py}$  as part of the katex\_options, see *[LaTeX Macros](#page-10-0)*. Afterwards, you can use them in every math directive.

#### <span id="page-13-0"></span>**5.3 Aligned environment**

```
.. math::
   \begin{aligned}
       \dot{x} = \sigma(y-x)\dot{y} & = \rho x - y - xz \\
       \dot{z} \delta = -\beta z + xy\end{aligned}
```

```
\dot{x} = \sigma (y - x)\dot{y} = \rho x - y - xz\dot{z} = -\beta z + xy
```
### <span id="page-13-1"></span>**5.4 Array environment**

```
.. math::
   \begin{array}{c:c:c:c:c:c}
       \Gamma & \Delta & \Theta & \Lambda & \Xi & \Pi \\ \hdashline
        \gamma & \delta & \theta & \lambda & \xi & \pi
   \end{array}
```

```
\Gamma | Δ | Θ | Λ | Ξ | Π
\gamma ! \delta ! \theta ! \lambda ! \xi ! \pi
```
### <span id="page-13-2"></span>**5.5 Case definitions**

```
.. math::
    f(n) = \begin{cases} \cases \end{cases}\frac{n}{2}, \& \text{if } n\text{ is even} \ \3n+1, & \text{if } n\text{ is odd}
    \end{cases}
```

$$
f(n) = \begin{cases} \frac{n}{2}, & \text{if } n \text{ is even} \\ 2n + 1, & \text{if } n \text{ is odd} \end{cases}
$$

## <span id="page-13-3"></span>**5.6 Matrices**

A simple matrix defined with the pmatrix environment:

```
.. math::
      \begin{pmatrix}
            a<sub>1</sub>{11} & a<sub>1</sub>{12} & a<sub>1</sub>{13}\\
            a<sub>1</sub>{21} & a<sub>1</sub>{22} & a<sub>1</sub>{23}\\
            a_{31} & a_{32} & a_{33}
      \end{pmatrix}
                                                         \sqrt{2}
```
 $\mathbf{I}$  $a_{11}$   $a_{12}$   $a_{13}$  $a_{21}$   $a_{22}$   $a_{23}$  $a_{31}$   $a_{32}$   $a_{33}$  $\setminus$  $\overline{I}$ 

The pmatrix\* environment is not available, but you can use the array environment for more complex matrices:

```
.. math::
   \def \msum {-\textstyle\sum}
   \def \psum {\phantom{-}\textstyle\sum}
   I_{ik} = \left(
   \begin{array}{lll}
       \psum m (y^2+z^2) & \msum m x y \& \msum m x z \\
       \msum m y x \& \psum m (x^2+z^2) & \msum m y z \\
       \msum m z x \& \msum m z y \& \psum m (x^2 + y^2)
   \end{array}
   \right)
```

$$
I_{ik} = \begin{pmatrix} \sum m(y^2 + z^2) & -\sum mxy & -\sum mxz \\ -\sum myx & \sum m(x^2 + z^2) & -\sum myz \\ -\sum mxx & -\sum mzy & \sum m(x^2 + y^2) \end{pmatrix}
$$

#### <span id="page-14-0"></span>**5.7 Equation numbers**

Some of Maxwell's equations are given in [\(5.1\)](#page-14-1), [\(5.2\)](#page-14-2), and [\(5.3\)](#page-14-3).

```
.. math::
    :label: gauss-law
    \nabla \cdot \cdots \cdot \mathbf{E} = 4 \pi \cdot \rho.. math::
    :label: gauss-law-magnetism
    \nabla \cdot \mathbf{B} = 0.. math::
    :label: maxwell-faraday-equation
    \nabla \times \mathbf{E} = -\frac{\partial \mathbf{B}}{\partial t}
```

$$
\nabla \cdot \mathbf{E} = 4\pi \rho \tag{5.1}
$$

$$
\nabla \cdot \mathbf{B} = 0 \tag{5.2}
$$

<span id="page-14-3"></span>
$$
\nabla \times \mathbf{E} = -\frac{\partial \mathbf{B}}{\partial t}
$$
 (5.3)

## $CHAPTFR$  6

#### **Contributing**

<span id="page-16-0"></span>If you find errors, omissions, inconsistencies or other things that need improvement, please create an issue or a pull request at [https://github.com/hagenw/sphinxcontrib-katex/.](https://github.com/hagenw/sphinxcontrib-katex/) Contributions are always welcome!

#### <span id="page-16-1"></span>**6.1 Development Installation**

Instead of pip-installing the latest release from PyPI, you should get the newest development version from [Github:](https://github.com/hagenw/sphinxcontrib-katex/)

```
git clone https://github.com/hagenw/sphinxcontrib-katex.git
cd sphinxcontrib-katex
# Create virtual environment
python setup.py develop
```
This way, your installation always stays up-to-date, even if you pull new changes from the Github repository.

If you prefer, you can also replace the last command with:

```
pip install -e .
```
... where -e stands for --editable.

#### <span id="page-16-2"></span>**6.2 Building the Documentation**

If you make changes to the documentation, you can re-create the HTML pages using [Sphinx.](http://sphinx-doc.org/) You can install it and a few other necessary packages with:

```
pip install -r docs/requirements.txt
```
To create the HTML pages, use:

python **-**m sphinx docs**/** build**/**sphinx**/ -**b html

The generated files will be available in the directory build/sphinx/.

It is also possible to automatically check if all links are still valid:

python **-**m sphinx docs**/** build**/**sphinx**/ -**b linkcheck

#### <span id="page-17-0"></span>**6.3 Running Tests**

sphinxcontrib.katex is supposed to work for all versions sphinx>=1.6. To test that you have to use a stripped down version of the documentation that is provided in the tests/ folder, as the documentation under docs/ uses features that are only supported by sphinx>=1.8.

To test that everything works as expected, please execute:

```
python -m sphinx tests/ tests/_build/ -c docs/ -b html -W
python -m sphinx tests/ tests/_build/ -c docs/ -b latex -W
```
The same tests are automatically performed by [Travis](https://travis-ci.org/hagenw/sphinxcontrib-katex/) once you create a pull request on [Github.](https://github.com/hagenw/sphinxcontrib-katex/)

#### <span id="page-17-1"></span>**6.4 Creating a New Release**

New releases are made using the following steps:

- 1. Bump version number in sphinxcontrib/katex.py
- 2. Update NEWS.rst
- 3. Commit those changes as "Release x.y.z"
- 4. Create an (annotated) tag with  $\text{git tag } -a \times y. z$
- 5. Clear the dist/ directory
- 6. Create a source distribution with python setup.py sdist
- 7. Create a wheel distribution with python setup.py bdist\_wheel --universal
- 8. Check that both files have the correct content
- 9. Upload them to PyPI with [twine:](https://pypi.org/project/twine/) twine upload dist/\*
- 10. Push the commit and the tag to Github and [add release notes](https://github.com/hagenw/sphinxcontrib-katex/tags) containing a link to PyPI and the bullet points from NEWS.rst
- 11. Check that the new release was built correctly on [RTD,](http://readthedocs.org/projects/sphinxcontrib-katex/builds/) delete the "stable" version and select the new release as default version

#### Version History

<span id="page-18-0"></span>All notable changes to this project will be documented in this file. The format is based on [Keep a Changelog,](https://keepachangelog.com/en/1.0.0/) and this project adheres to [Semantic Versioning.](https://semver.org/spec/v2.0.0.html)

#### <span id="page-18-1"></span>**7.1 Version 0.5.1 (2019-08-13)**

- Added: equation numbers in documentation (#16)
- Changed: subset of tests for sphinx <= 1.6 (#23)
- Changed: several improvements to documentation

#### <span id="page-18-2"></span>**7.2 Version 0.5.0 (2019-07-25)**

- Added: katex server side pre-rendering (#15)
- Changed: switch to Katex 0.10.2 (#17)
- Removed: deprecated Sphinx setup\_math (#10)

#### <span id="page-18-3"></span>**7.3 Version 0.4.1 (2019-01-08)**

• Fixed: macros example in documentation

#### <span id="page-18-4"></span>**7.4 Version 0.4.0 (2018-12-14)**

- Added: Sphinx documentation and setup RTD page
- Added: Travis-CI tests
- Changed: KaTeX version 0.10.0
- Changed: make compatible with sphinx>=1.6

• Removed: configuration option katex\_version

#### <span id="page-19-0"></span>**7.5 Version 0.3.1 (2018-10-08)**

• Fixed: incompatibility with sphinx>=1.8 (#8)

#### <span id="page-19-1"></span>**7.6 Version 0.3.0 (2018-09-06)**

- Added: allow for user defined autorendering delimiters (#7)
- Fixed: bug if katex\_options was blank (#5)

### <span id="page-19-2"></span>**7.7 Version 0.2.0 (2018-06-22)**

- Added: document all configuration settings
- Added: automatic setting of delimiters for KaTeX auto-renderer
- Removed: katex\_macros option

### <span id="page-19-3"></span>**7.8 Version 0.1.6 (2018-04-12)**

- Added: equation numbering across pages with sphinx>=1.7
- Changed: KaTeX version 0.9.0

## <span id="page-19-4"></span>**7.9 Version 0.1.5 (2017-12-19)**

- Added: helper function to convert LaTeX defs to KaTeX macros
- Changed: improvement of code readability
- Fixed: mouse over for equation numbers in Firefox

## <span id="page-19-5"></span>**7.10 Version 0.1.4 (2017-11-27)**

• Changed: move equation numbers to the right and center vertically

## <span id="page-19-6"></span>**7.11 Version 0.1 (2017-11-24)**

• Added: initial release